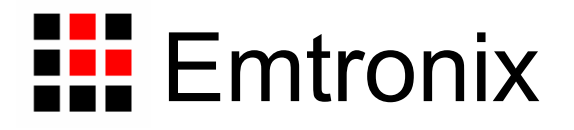

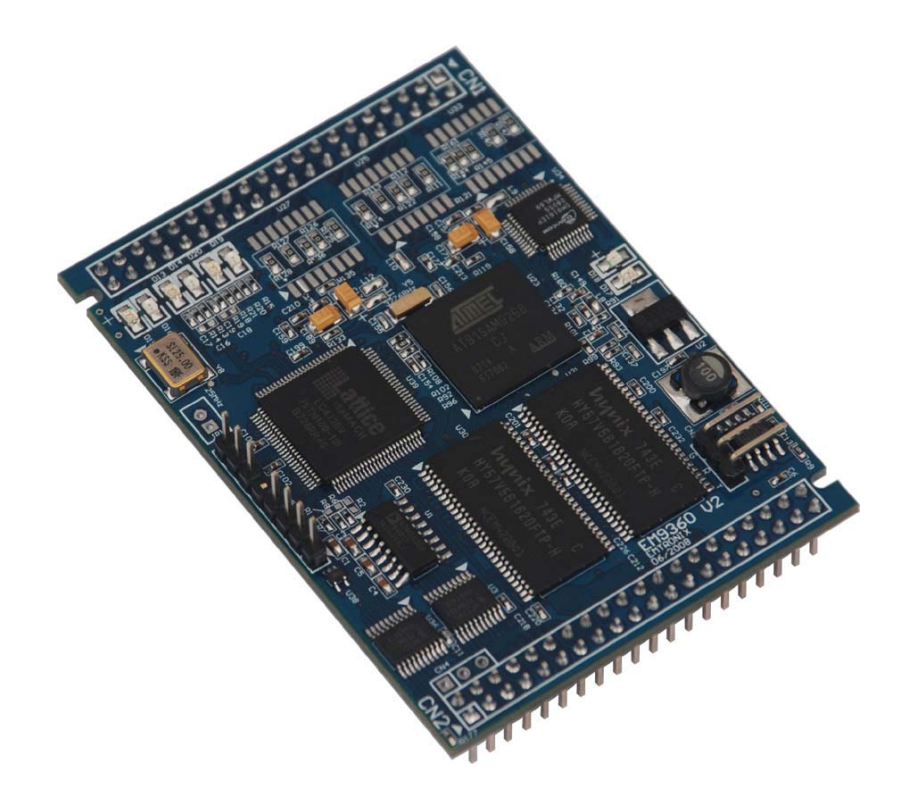

# **EM9360** 工控主板数据手册

感谢您购买英创信息技术有限公司的产品:**EM9360** 工控主板。

EM9360 是一款面向工业自动化领域的高性价比嵌入式主板产品,其内核 CPU 为工业 级品质的 AT91SAM9260, 系统已预装正版 Window CE5.0 实时多任务操作系统, 用户可 直接使用 Microsoft 提供的著名免费软件开发工具 eVC(+SP4)或其它更高版本的开发工 具,在 EM9360 上开发自己的应用程序。英创公司针对 EM9360 提供了完整的接口低层驱 动以及丰富的应用程序范例,用户可在此基础上方便、快速地开发出各种工控产品。

EM9360 主要特点:

- 主富的网络通讯资源:作为一款高性能的 ARM9 嵌入式主板, EM9360 带有多种 标准接口, 以满足各种应用需求。这些接口包括: (1) 3 个 100M 以太网接口, 支持标准 WinSock 以及基于 WinSock 的各类 API; (2)6 个标准异步串口; (3) USB HOST 接口, 可直接支持 USB 盘; (4)标准 CAN 总线接口,支持标准帧 和扩展帧通讯; (5) USB Device 接口, 支持 ActiveSync 方式对其内部文件进行 更新修改;(7)精简 ISA 扩展总线,支持总线数据读写、外部硬件中断等功能。 EM9360 的所有通讯接口均配有完善的标准驱动程序及 API 函数,应用程序可在 WinCE 环境中直接调用。
- z **CPU** 主频可高达 **400MHz**:EM9360 共有两种型号,一种是标准的 EM9360,CPU 主频为 200MHz, 另一种是增强的 EM9360G, CPU 主频为 400MHz。从应用功 能来看,两款型号产品是完全一样的。从技术指标来看, EM9360G 除了具有更高 的主频外,网络处理的能力也得到进一步提升,同时系统还得到进一步降低,因而 更适合面对高通讯负载的应用领域。在本手册中,除非特别指明,所有描述对两款 型号的产品均有效。
- 强大的应用开发工具: EM9360 预装了微软的 Windows CE 操作系统, Windows CE 是当前市场上最流行的实时多任务操作系统之一, 微软针对 CE 的应用开发推出一 系列完善的开发工具,如可免费使用的 eVC,以及支持包括 C#在内的 Visual Studio 2003 以及 Visual Studio 2005。英创公司为 EM9360 的所有接口编写符合 CE 标 准的驱动程序,因此用户可直接调用标准 Windows API 来操作各个通讯接口。此

外用户可利用微软工具链中所提供的远程维护工具或 ActiveSync 来对 EM9360 运 行的程序进行调试,以及后续的产品维护。

- z 紧凑的外型尺寸:EM9360 的外型尺寸仅为 80mm×57mm,模块采用坚固的 IDC 插针,可非常方便的插入用户的产品主板上,快速搭建各种工控产品。
- z 极高性价比:作为一款工业级品质的嵌入式网路模块,EM9360 的售价相比其他同 类的 ARM9 产品具有强劲的竞争力。特别适合运用于运行环境恶劣,无人值守、 连续 24 小时工作、对成本敏感的各种应用领域。是一款具有极高性价比的工业产 品。

本手册详细介绍了 EM9360 的硬件配置、管脚定义及相关的技术指标,供用户使用时 备查。此外,英创公司针对评估底板的使用编写有《EM9360 嵌入式模块开发评估底板手册》。 这两个手册都包含在英创为用户提供的产品开发光盘里面,用户也可以登录英创公司的网站 下载相关资料的最新版本。

用户还可以访问英创公司网站或直接与英创公司联系以获得EM9360的其他相关资料。

英创信息技术有限公司联系方式如下:

地址:成都市高新区高朋大道 5 号博士创业园 B 座 701# 邮编:610041 联系电话: 028-86180660 传真: 028-85141028 网址: http://www.emtronix.com 电子邮件: support@emtronix.com

注意:英创将会不断的完善本手册的相关技术内容,请客户适时从公司网站下载最新版本的数据手册, 恕不另行通知。

目 录

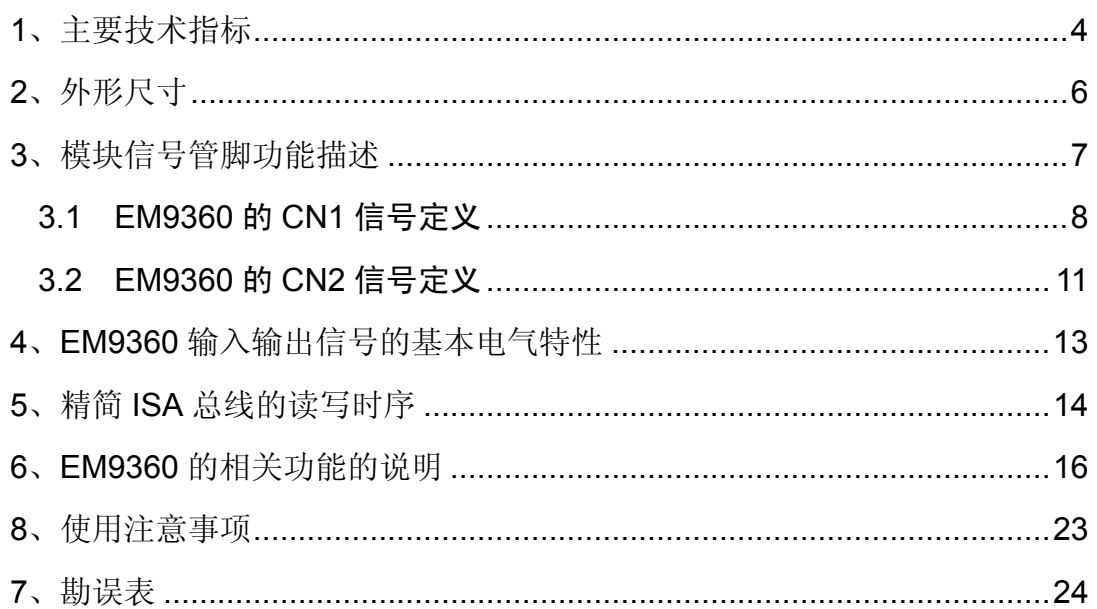

### **1**、主要技术指标

### **CPU** 单元

- 工业级 32 位 ARM9 系列 CPU
- CPU 主频: EM9360 / 200MHz, EM9360G / 400MHz
- z 64MB 系统内存,256MB NAND FLASH
- 预装 WINDOWS CE 实时多任务实时操作系统
- 支持包括 eVC 在内的多种应用程序开发工具
- USB 接口支持 U 盘即插即用
- 实时时钟 RTC, 具有掉电保护功能

### 通讯接口配置

- 3 路 10M/100M 自适应快速以太网接口(100BASE-TX)
- 1路 USB HOST 接口, 支持 U 盘文件读写
- 1 路 USB Device 接口, 支持 ActiveSync
- 6 路用户可用标准 UART 串口

串口编号: COM2-COM7

信号电平: 除 COM3 外, 其他均为 3 线制 TTL 电平 (3.3V) COM3 的出厂配置为 3 线 RS232C 电平,也可设置为 TTL 电平 COM2 可配置为 9 线制 TTL 接口,以支持 GPRS/CDMA 的应用

● 1 路 CAN 接口, 支持 CAN2.0B

### 显示键盘单元

- 专用 LCD 接口, 直接支持各种低成本单色 LCD
- 多种显示格式, 如 128×64、320×240、240×128 等
- 直接支持基于 GPIO 的 4×4 矩阵键盘
- 支持基于 ISA 扩展总线的 4×4 或 4×5 矩阵键盘

### 扩展总线与 **DIO**

- 精简 ISA 扩展总线,支持 2 个独立的外设扩展区域 CS0#和 CS1#
- **总线读写周期: 500ns**
- 12 位 GPIO, 支持各位独立操作并与多种功能复用管脚。
- 其中的 GPIO0 和 GPIO2 可分别作为时间同步脉冲 PPS\_IN 和 PPS\_OUT
- z GPIO2 和 GPIO3 可作为独立硬件中断输入,使外部中断输入达到 3 个

### 电源及模块机械参数

- 供电电压: +5V±5%
- 工作电流: EM9360 / 400mA: EM9360G / 350mA
- 工作温度: -10℃至 60℃; 工业级(-40℃至 80℃)可选
- 模块外形尺寸: 80mm×57mm
- 2个 40 芯坚固 IDC 双排插针 (0.1")对称分布于模块的两侧

### 基本软件环境

- 预装 Windows CE 实时多任务操作系统
- 提供相应 SDK 开发包, 包括各种接口驱动程序 API
- 支持 eVC 作为基本的应用程序开发环境, 支持包括 MFC 在内的各种典型的 Windows 应用程序框架
- z 支持以太网源码调试
- 支持微软的远程调试工具集,实现对目标板的文件、注册表、进程及线程的管理
- 对基于以太网、串口的各种 TCP/IP 网络应用, 支持标准 WinSock 用户 API
- 提供典型应用参考程序源码

## **2**、外形尺寸

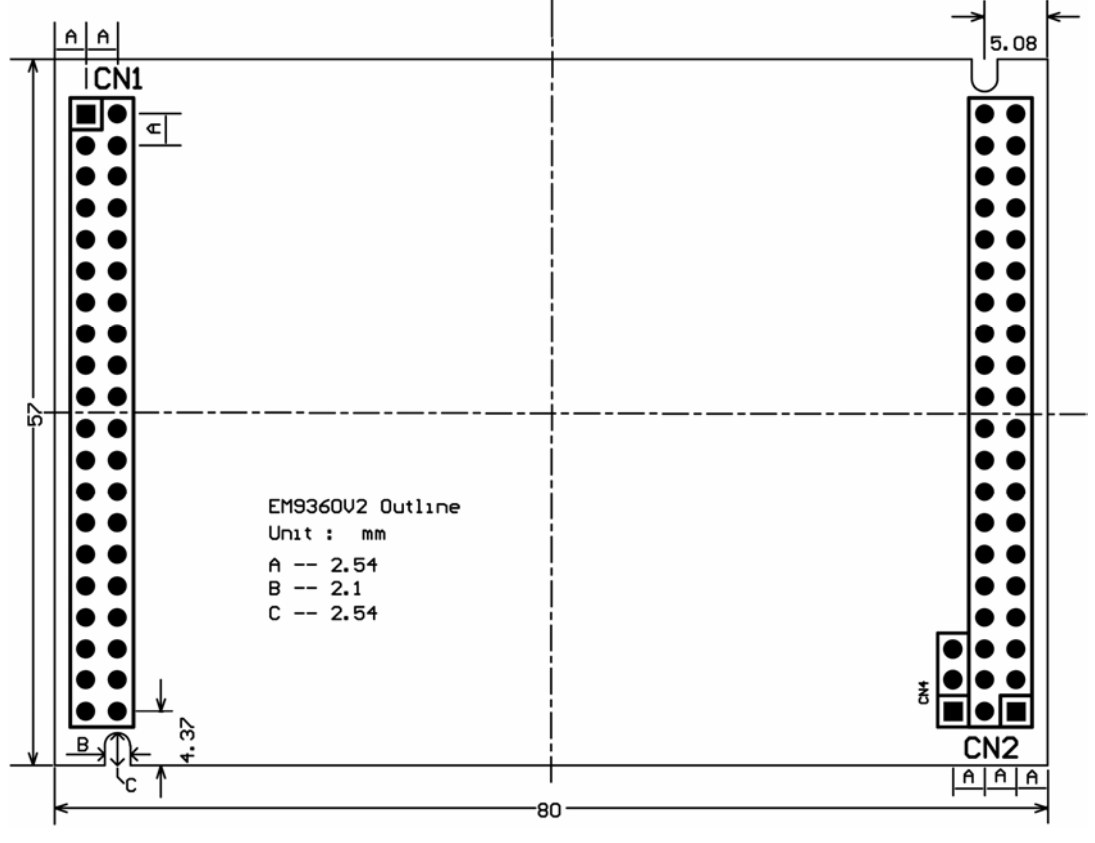

单位: mm  $(1" = 25.4$ mm)

### **3**、模块信号管脚功能描述

EM9360 的使用是以模块形式,插在应用主板(或母板)上工作的。EM9360 的主要管 脚是分别位于模块两端侧的 2 组标准 0.1 英寸间距 IDC40 针双列直插管脚, 简称 CN1 和 CN2。EM9360 也是通过 CN1 和 CN2 与应用底板连接在一起的。CN1 主要包括以太网接 口、异步串口、CAN、USB 等信号;而 CN2 主要包括精简 ISA 扩展总线、LCD 接口、GPIO、 以及电源输入等。CN1 和 CN2 的管脚编号均为奇偶排交错顺序编号, 且 1#管脚标志为方 形焊盘。

EM9360 所有管脚的信号电平, 除非特殊说明, 均为 LVTTL (3.3V) 电平, 输入+5V 兼容。对低电平有效的信号,信号名称后均带"#"表示。

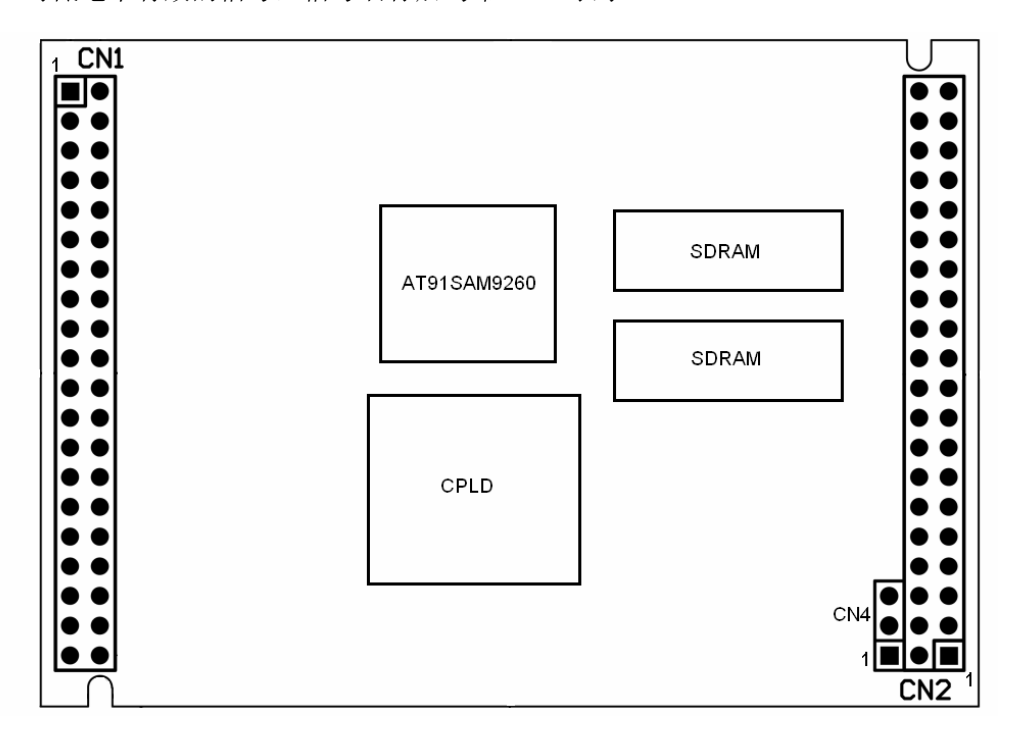

EM9360 的 CN1 – CN2 所在位置示意图

以下对 EM9360 所有管脚信号列表逐一说明。

### 3.1 EM9360 的 CN1 信号定义

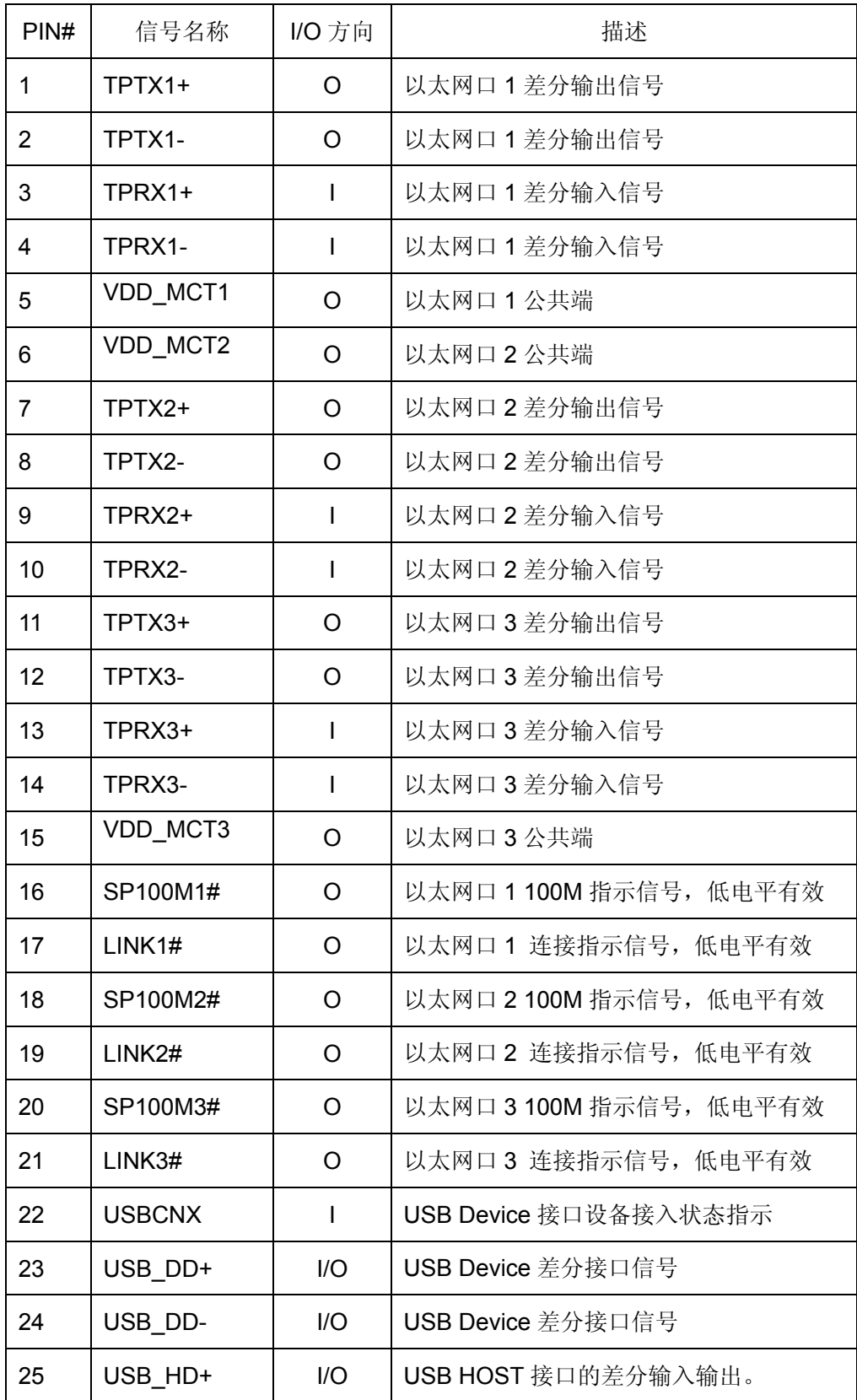

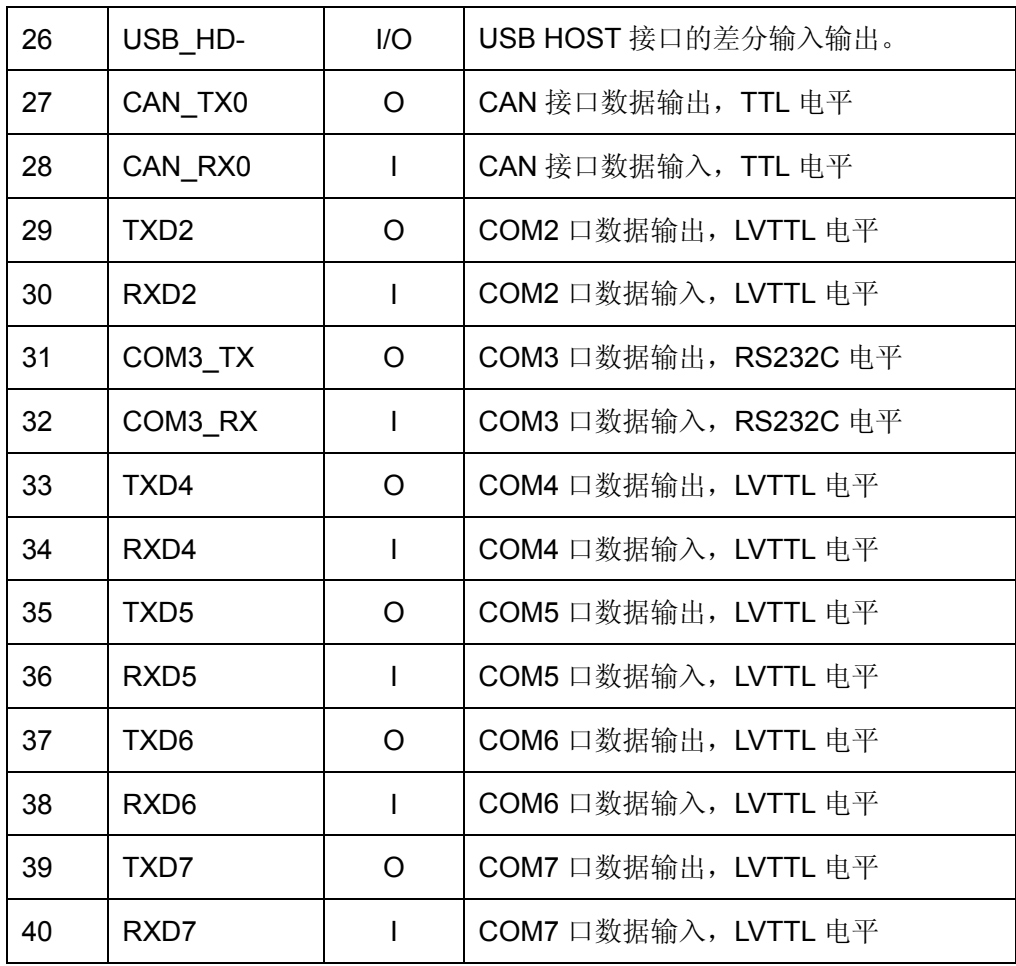

### 关于 **CN1** 中相关信号的进一步说明:

- EM9360 的 3 个以太网均为 100M/10M 自适应网口。为了方便整机的电磁兼容性 设计,模块缺省配置是直接引出网络的差分信号,通过应用底板上的网络隔离变压 器再接入 LAN, 这时的 VDD\_MCTx 为网络隔离变压器内侧绕组的公共端偏置电 压。若客户选择 EM9360 板载网络隔离变压器,差分信号则直接通过 RJ45 接入 LAN,这时的 VDD\_MCTx 为网络隔离变压器外侧的公共端,需通过高压电容接到 整机机壳地。
- 在缺省配置下, VDD\_MCT1 为 3.3V 的偏置电压, 并具有一定的驱动能力, 可用 于三个以太口的 LED 电源, 而 VDD\_MCT2 和 VDD\_MCT3 则只能作为各自网络 隔离变压器内侧绕组的公共端偏置电压。
- 以太网的 LED 信号(LINKx#、SP100Mx#)均为低有效的 LVTTL 信号。为了支持 以太网的 LED, 底板可能需提供 3.3V 电源。当采用底板上安放网络隔离变压器时, 也可采用 VDD\_MCT1 作为 LED 的偏置电压。
- USB\_DD 信号直接接到 USB 设备接口,支持 ActiveSync。USB\_CNX 为设备连接 标志,输入信号,高电平表示该端口已连接。
- USB HD 信号直接到 USB 主控接口,主要用于支持 USB 盘。USB 接口的 5V 电 源输出由底板生成。
- z EM9360 不作任何扩展,就可有 6 个异步串口。6 个板上串口均为 LVTTL 电平 (3.3V),便于外部扩展为所需接口形式(RS232、RS485、RS422)。
- EM9360 的 COM6 TXD (在管脚 CN1.37#上)由于与系统功能复用的原因,要求 该管脚在上电启动时绝对不能接地或接下拉电阻,否则可能会导致系统代码被误擦 除的致命错误!
- CN1 中的 CAN 接口信号为直接来自于 SJA1000T 控制器的 TTL 信号, CAN 接口 的驱动电路需要在应用底板上实现。
- 在 EM9360 板上, 保留了调试串口(RS232C) 的接口, 为 3 芯单排插针 CN3。 客户一般不需要使用该端口。在某些特殊情况下,可以通过该端口了解系统的启动 情况,具体的使用连接方法请与英创公司的技术部门联系。

### 3.2 EM9360 的 CN2 信号定义

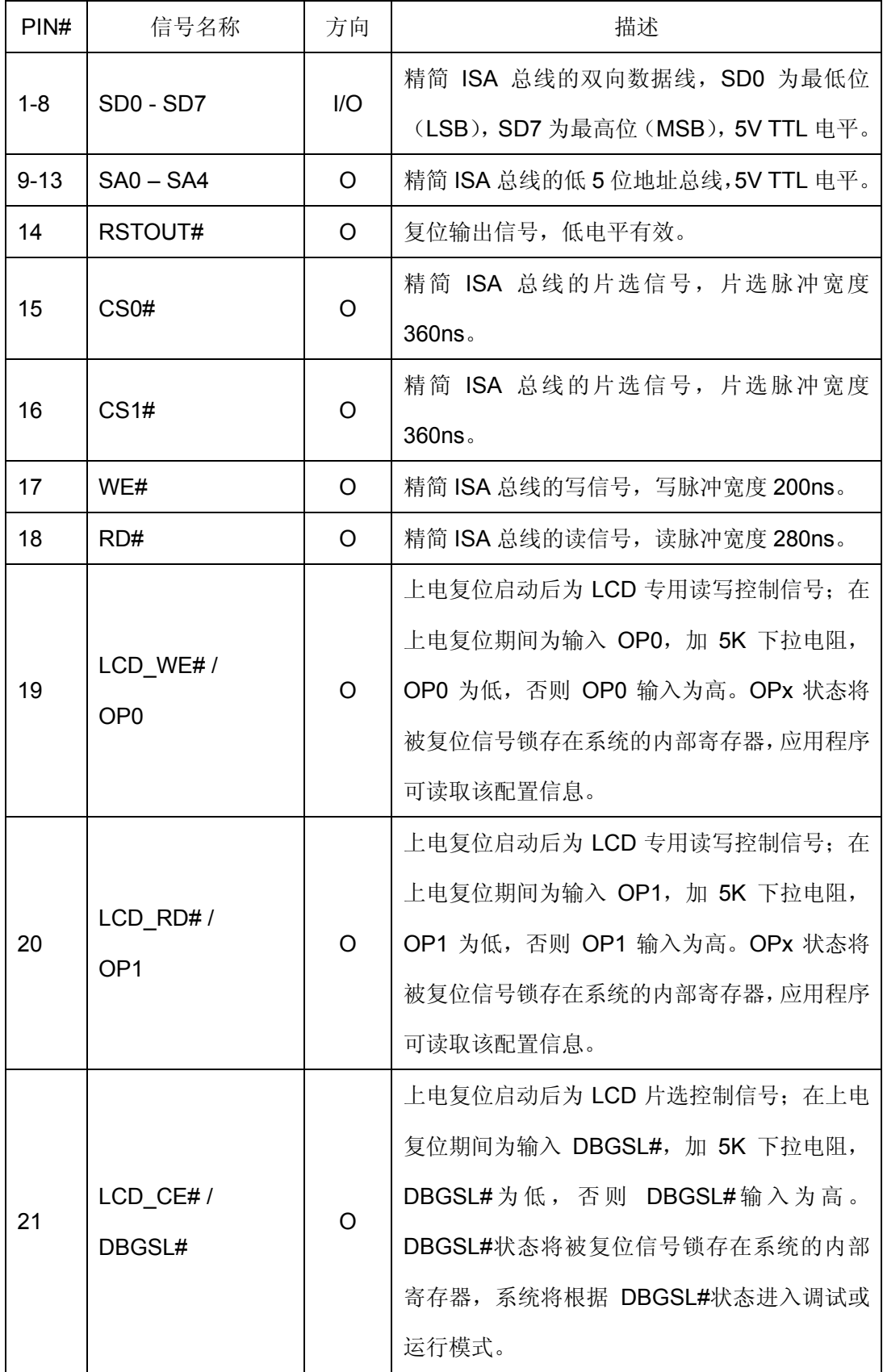

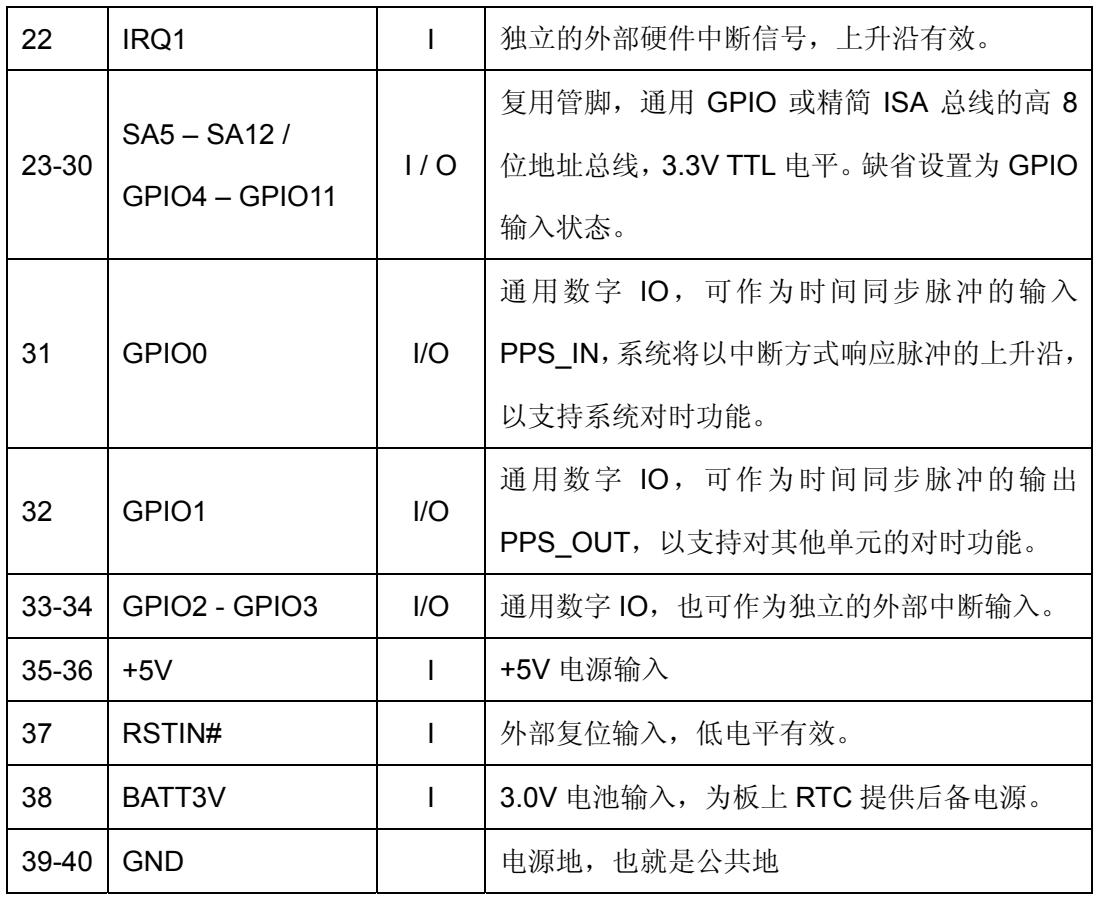

### 关于 **CN2** 中相关信号的进一步说明:

- 调试模式选择信号 DBGSL#, 只能通过 5.1K 电阳接地或悬空, 不能有其他任何处 理。当 DBGSL#接 5.1K 下拉电阻时, 系统将按调试模式启动; 当 DBGSL#悬空时, 系统将按正常的运行模式启动。
- EM9360 可以自动识别三种类型的 LCD 模块, 他们分别是基于 KS0108 控制器的 128×64 点阵 LCD、基于 SED1335 控制器的 320×240 点阵 LCD、以及基于 T6963C 控制器的 240×128 点阵 LCD。
- 在大多数应用中,不需要使用高位地址总线 SA5-SA12, 所以在 EM9360 中, SA5-SA12 还具有 GPIO 功能。作为 GPIO 的一种典型应用,EM9360 支持 SA5 – SA12 作为 4×4 矩阵键盘接口的功能,其中 SA5、SA7、SA9、SA11 对应的管脚 作为扫描输出,SA6、SA8、SA10、SA12 对应管脚作为键盘输入。矩阵键盘控制 器在 EM9360 的内部 CPLD 实现,支持硬件中断功能。管脚的缺省配置数字输入。

### **4**、**EM9360** 输入输出信号的基本电气特性

从应用的角度看, EM9360 的输入输出信号可大致分为两类, 一类是符合一定通讯标准 的接口信号,如以太、USB、RS232;另一类是 3.3V 的 LVTTL 信号。本节将重点介绍 LVTTL 的基本直流特性,方便客户的应用设计。

EM9360 上 CN1 的大部分 LVTTL 信号均直接来自于系统的 CPU 芯片 AT91SAM9260, 其基本 DC 特性如下表:

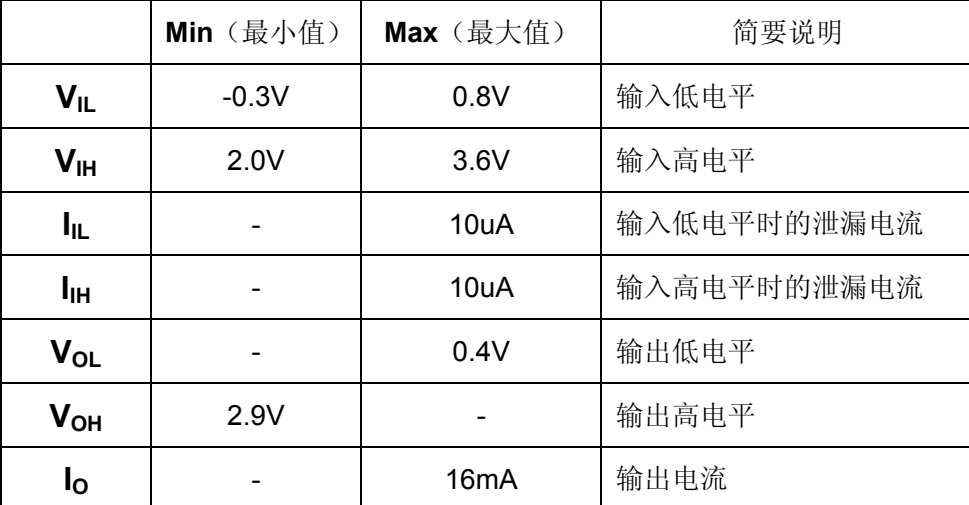

注意:AT91SAM9260 没有说明管脚是否是 5V 输入兼容,但 ATMEL 的工程师说是 5V 输入兼容的。

EM9360 的 CN2 - CN4 上的信号, 调试串口为 RS232 电平信号、CAN 接口为 TTL, 其它信号均为 LVTTL 信号, 其基本 DC 特性如下表:

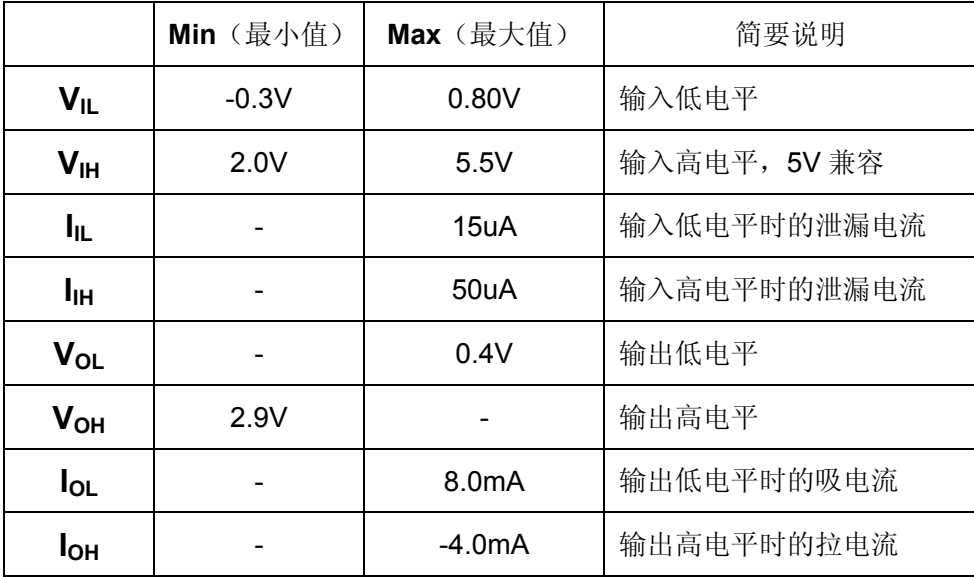

www.emtronix.com 13 13 028-86180660

# **5**、精简 **ISA** 总线的读写时序

读时序:

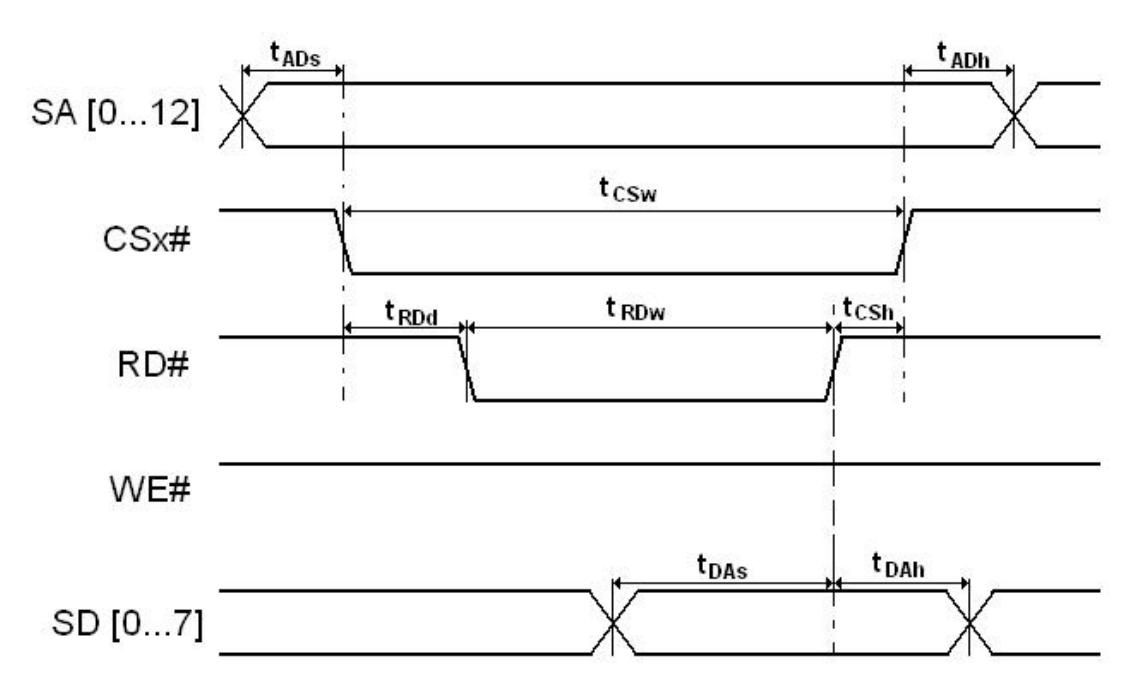

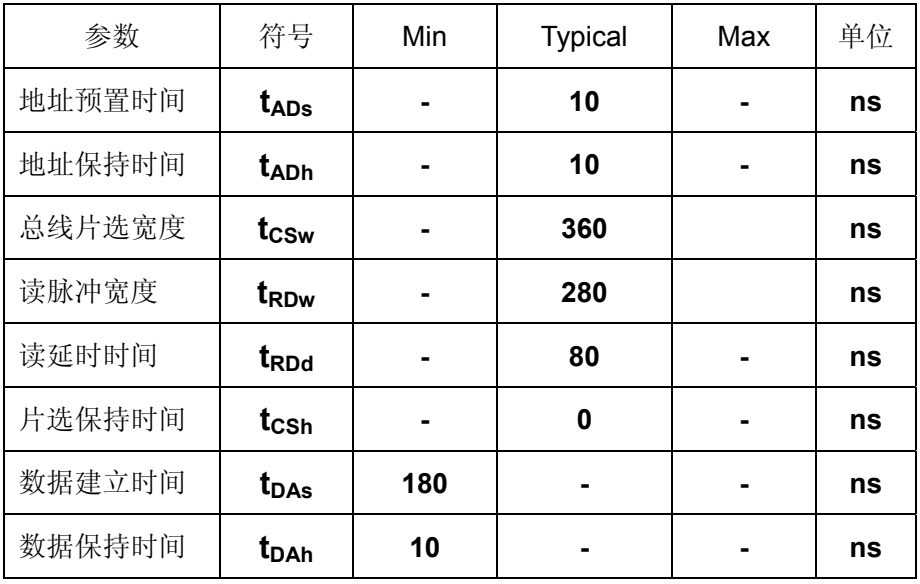

写时序:

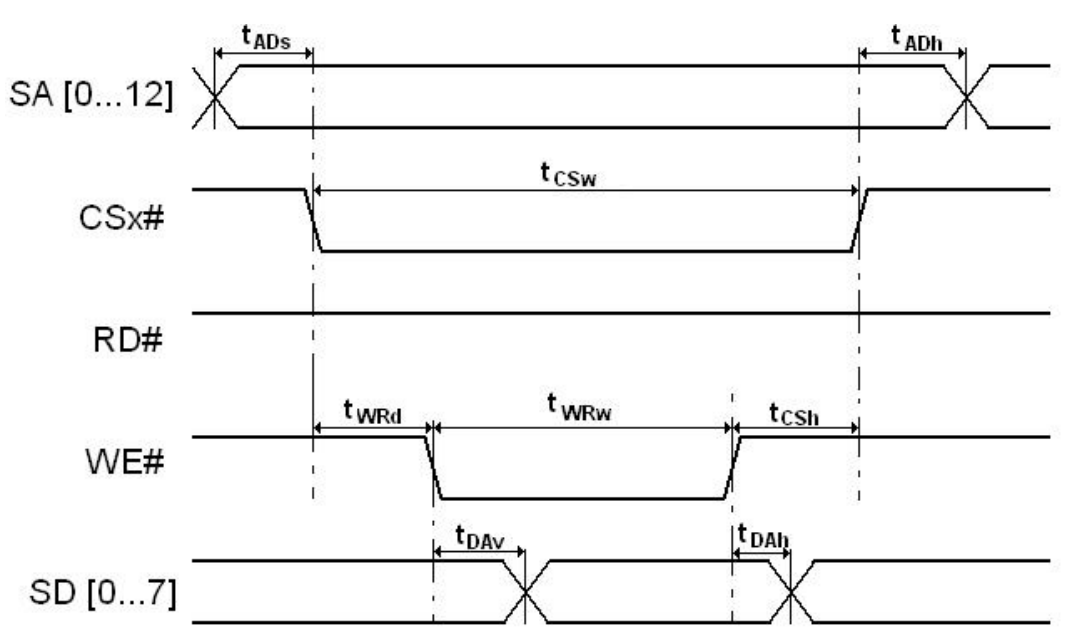

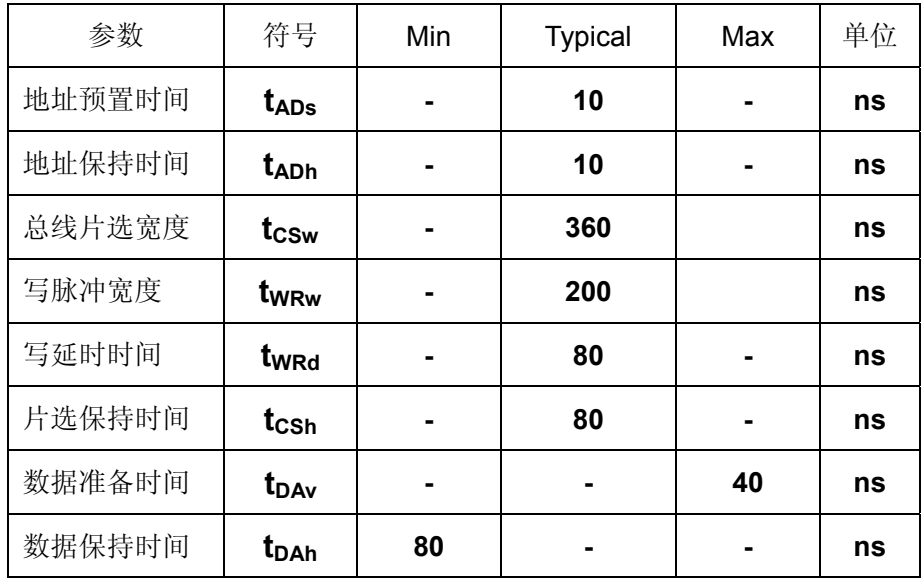

### **6**、**EM9360** 的相关功能的说明

以太网接口: EM9360 包括了 3 个 100M 以太网接口, 为了方便客户整机的电磁兼容 性设计, 网络接口的隔离变压器即可直接焊接在 EM9360 嵌入式主板上, 也可以安装在靠 近 RJ45 插座的附近, 或直接采用内嵌隔离变压器的 RJ45 插座。EM9360 的缺省配置板上 是不带网络隔离变压器的,网络隔离变压器焊装在评估底板上。

**USB** 接口:EM9360 可以提供 1 个 USB 主控接口和 1 个 USB 设备接口。EM9360 的 USB 接口可直接与标准 U 盘相连,用户需利用 U 盘设置基本的调试信息。EM9360 的 USB 设备接口,支持 Microsoft 的 ActiveSync 协议,用户可利用它方便的实现对 EM9360 文件 的管理,另外 ActiveSync 还把 USB 设备口映射成串口,占用串口逻辑号 COM1, 所以 EM9360 的物理串口对应的逻辑编号从 COM2 开始。主控 USB 的供电电路很简单,布置在 EM9360 的评估底板上,客户在设计自己的应用底板时,可参考该电路。

异步串口:EM9360 物理上有 6 个串口。6 个物理串口分别对应的逻辑编号为 COM2 – COM7, 其中 COM5 - COM7 的接口信号与 GPIO 是复用管脚,除非打开串口,否则相应 管脚处于输入状态。

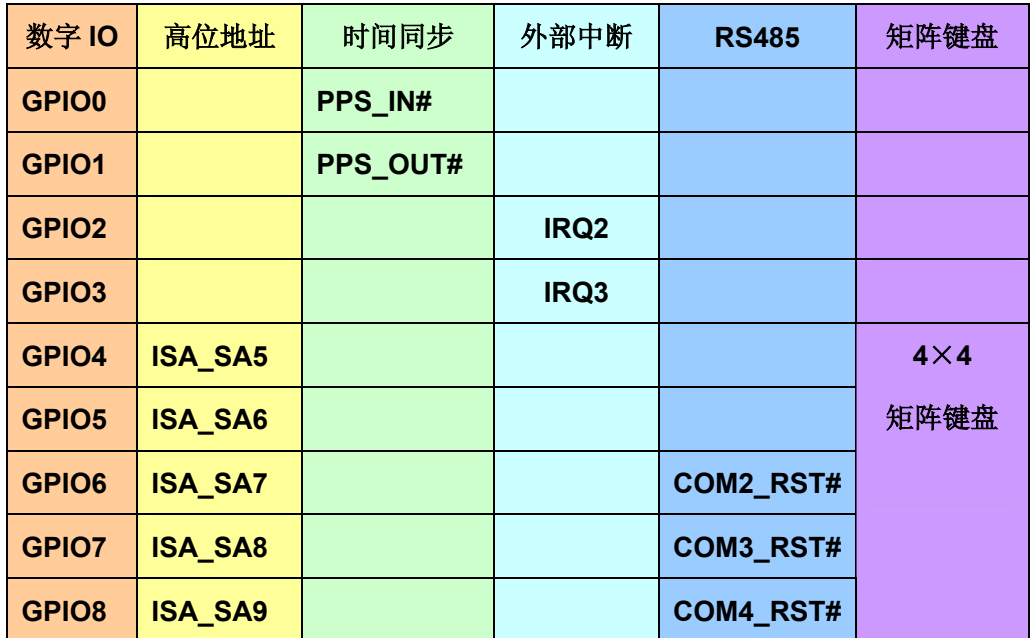

**GPIO 通用数字 IO:** EM9360 的 12 位通用数字 IO 的各种使用方法列表如下:

www.emtronix.com 16 16 028-86180660

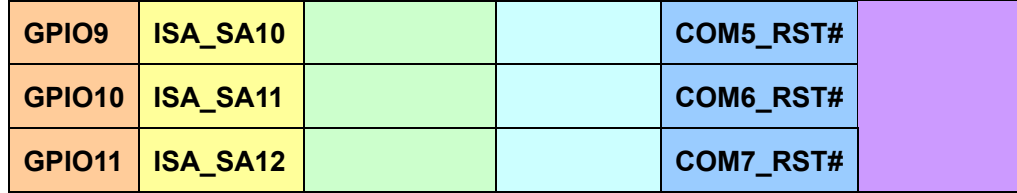

#### 通用 **GPIO**

EM9360 上电后的各位 IO 均处于数字输入状态,通过相应的 API 函数(定义在 em9360 isa dio.h 文件中) 这 12 位 GPIO 可独立设置为输入或输出, 输出电平也可独立 设置。

#### 精简 **ISA** 总线的高位地址线

基本的精简 ISA 总线只包含低 5 为地址总线 SA0 - SA4, 对大多数 IO 类型的扩展, 5 位地址线已足够使用。为了支持存储器类型的扩展,EM9360 提供对高位地址总线的支持, 其中的 SA5 - SA12 与 GPIO4 - GPIO11 复用管脚。为了激活高位地址总线,应用程序需 在程序初始化阶段,通用调用 API 函数

### **int ISA** ReadUchar( int nSeg, UINT nOffset, UCHAR\* pRdValue );

进行一次"哑读"即可。具体需要激活的高位地址还可通过偏移量 nOffset 的输入值来选择, 但至少需要激活 SA5 和 SA6 这 2 位地址总线。举例说明如下:

- 1. 激活 SA5 和 SA6,而其他的还是保持为 GPIO,则 nOffset = 0x007F;
- 2. 激活 SA5 SA7, 而其他的还是保持为 GPIO, 则 nOffset = 0x00FF;
- 3. 激活 SA5 SA12, 最大访问 8KB 空间, 则 nOffset = 0x1FFF;

在使用高位地址扩展时,需要注意以下事宜:

- 精简 ISA 总线有 2 个片选输出, 其中 CS1#只支持最大 1KB 的访问空间, 而 CS0# 则可支持最大 8KB 的访问空间,所以通常用 CS0#作为存储器单元的片选控制。
- 若客户应用还需要访问更大空间, EM9360 还可引出 SA13 SA15 信号, 使 CS0# 的访问空间达到 64KB。
- z 精简 ISA 总线扩展的存储器单元一般只能用作数据存储,不能作为程序运行空间。
- 激活的地址线应当是由小至大,连续地址空间。

### 时间同步功能

EM9360 支持时间同步功能,基本的使用方法是应用程序打开"PPS1:"设备驱动程序, 此时 GPIO0 将自动转为同步脉冲输入 PPS\_IN#(低电平有效)。PPS 驱动程序被 PPS\_IN# 脉冲触发后,将立即发送时间同步事件,供上层应用线程做必要处理。根据用户设置,PPS 驱动程序还可在 GPIO1 上输出同步脉冲 PPS\_OUT#(同样是低电平有效),以及自动对当 前时间进行整秒调整。

#### 更多的外部中断

基本的精简 ISA 总线只提供 1 条外部硬件中断输入 IRQ1, 上升沿有效。若客户应用需 要扩展更多的通讯接口,如第二路 CAN 加 8 路串口,这时仅仅一条外部中断就不够了,需 要更多的外部中断支持,GPIO2 和 GPIO3 则可用于外部中断输入。事实上 EM9360 的驱 动已可支持类似这样的扩展,感兴趣的客户可与英创公司联系了解进一步的使用方法。

#### 作为 **RS485** 接口的 **RST#**

GPIO6 – GPIO11 还可分别作为 COM2 – COM7 的 RTS#控制信号,低电平有效。对 RS485 接口,若需要使用 RTS 方向控制方案,则在设置串口参数时,需要特别地把 RTS 控制段设置为 RTS CONTROL TOGGLE, 相关的代码如下所示:

**DCB** dcb; 2000 and the dcb; 2000 and the default of the default of the default of the default of the default of the default of the default of the default of the default of the default of the default of the default of the

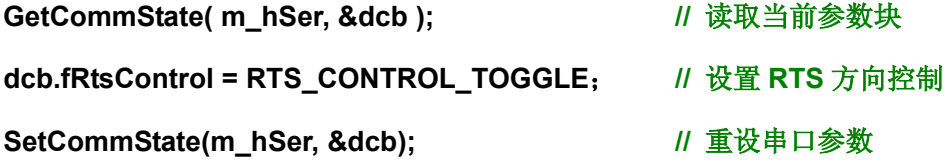

上述代码中m hSer 为打开串口文件"COMx:"的文件句柄。

在使用 RS485 通讯时,一般把 RTS#有效(低电平)作为发送状态,RTS#无效(高电 平)为接收状态。从发送状态切换回接收状态,作为方向控制信号的 RTS#,可能会有最长 1ms 的延时,因此为了防止系统出现收发状态冲突的情况,RS485 的波特率最好不超过 9600bps。

www.emtronix.com 18 18 028-86180660 精简 **ISA** 扩展总线:EM9360 的精简 ISA 总线是从英创公司原来的 x86 系列产品继承 而来,总线包括 8 位双向数据总线 SD[0..7]、13 位地址总线 SA[0..12](大多数情况只使用 低 5 位地址 SA[0..4])、2 条片选 CS0#和 CS1#、2 条读写控制线 RD#和 WE#、以及一条 中断输入线 ISA\_IRQ。总线的时序在本文已有详细描述。另外 GPIO2-GPIO3 也可作为外 部中断输入,上升沿有效。

LCD 显示: EM9360 的主要应用领域是那些需要连续工作的工业环境, 甚至是无人值 守的环境,因此对显示的要求相对较低。即使使用 LCD,通常也是显示一些设备工况信息, 因此可选用一些低成本 LCD 模块, 如控制器为 KS0108、分辨率为 128×64 的点阵 LCD 模块就是典型的低成本 LCD。为此 EM9360 针对这类 LCD 显示模块的特点,在精简 ISA 总线中专门增设了 3 条 LCD 读写的专用控制信号线,其定义如下表:

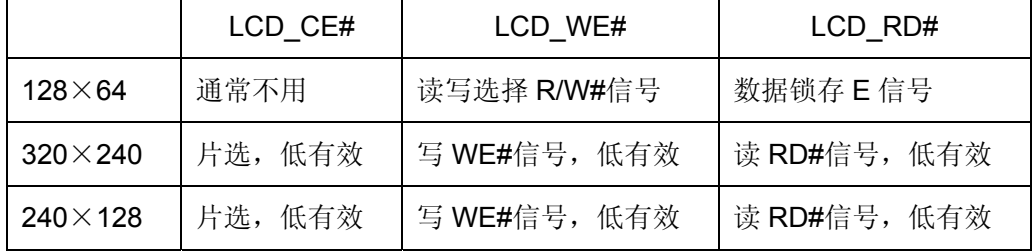

从 WINCE 的观点来看, EM9360 属于典型的无头设备(Headless)。对常用的几款低成本 LCD 屏, EM9360 的 LCD 驱动程序可实现自动识别, 它们是:

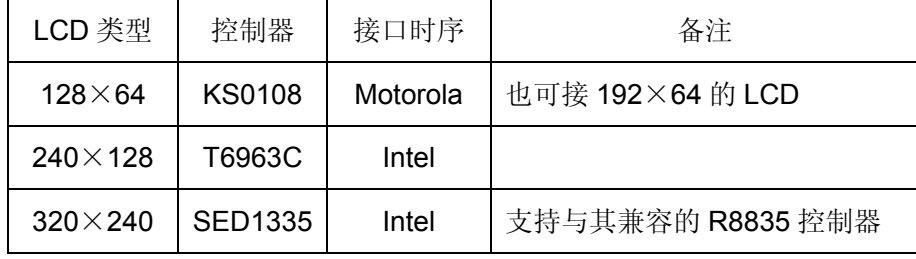

精简 ISA 总线的中断输入: EM9360 的精简 ISA 总线最多可以支持 3 个外部中断, 针 对在工控领域的典型通讯应用,目前已可提供以下扩展方案:

- z 外部中断驱动程序;
- 以太网口扩展,构成 4 个以太网口系统;
- CAN 控制口扩展,构成双 CAN 系统;
- 多串口扩展,使系统的串口数达 14 个以上。

以上方案的扩展包括相应的设备驱动程序以及相关的扩展电路支持。

矩阵键盘:EM9360 系统已包含了两个 4×4 矩阵键盘驱动程序,一个使用 EM9360 板 上的 P5 口 (即高位地址线 SA[5..12]) 来驱动矩阵键盘硬件, 另一个使用 ISA 总线上扩展 的 IO 端口来驱动矩阵键盘硬件。用户可根据需要动态加载所需的矩阵键盘驱动驱动程序, 驱动程序被加载后,将定时启动其扫描线程来捕获按键,并转换成 Windows 的标准键盘消 息,而应用程序则直接响应键盘消息即可。

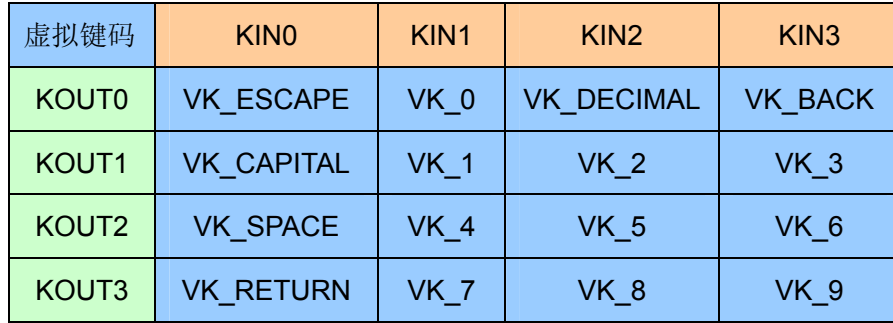

EM9360 的 4×4 矩阵键盘所对应的虚拟键码如下表所示:

对基于 P5 口的矩阵键盘驱动程序,管脚 P5.0(SA5)、P5.2(SA7)、P5.4(SA9)、 P5.6(SA11)作为键盘扫描输出 KOUT[0..3];P5.1(SA6)、P5.3(SA8)、P5.5(SA10)、 P5.7 (SA12) 作为键盘编码输 KIN[0..3]; 对基于 ISA 扩展 IO 端口的矩阵键盘驱动程序, 把端口输出的低 4 位作为 KOUT,端口输入的低 4 位作为 KIN,缺省的端口地址为 ISA\_CS1# 的基地址。具体对应关系如下表所示:

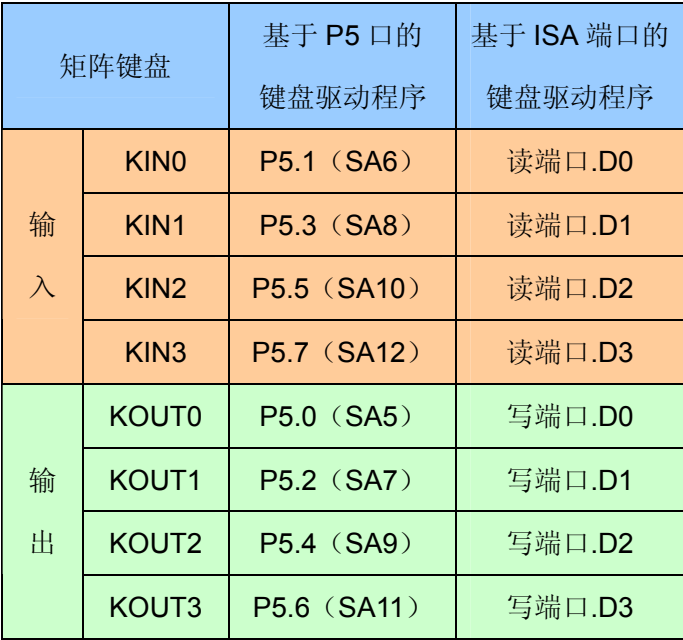

矩阵键盘的精简 ISA 总线的读端口地址和写端口地址均保存在系统的注册表中, 缺省

设置为 CS1#片选有效, 偏移量为 0 的端口, 可通过修改注册表来选择其他的端口地址。注 意,当使用 ISA 总线的扩展端口作为矩阵键盘时,在输入端口 KIN[0..3]应加 5.1K 上拉电阻, 防止带线生产的干扰。

为了方便客户的快速评估,EM9360 提供了基于 ISA 总线的 4×5 矩阵键盘选择。增强 的 4×5 矩阵键盘所对应的虚拟键码与英创矩阵键盘扩展单元完全对应。具体的虚拟键码如 下表所示:

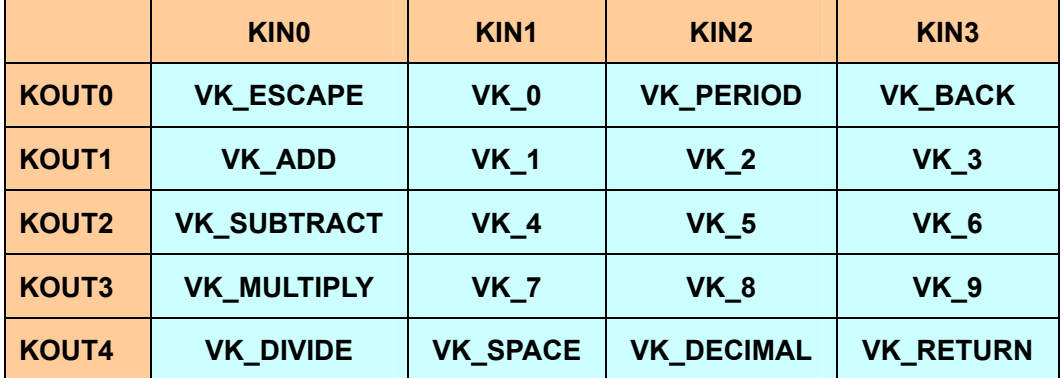

为了保持产品的兼容,系统的缺省配置仍然是 4×4 的矩阵键盘格式。若用户需要切换 到 4×5 矩阵模式,需在 Telnet 窗口中,输入命令:

#### \ > **KeySet 5**

其中参数 5 表示 4×5 键盘格式, 若其他参数则系统设置回 4×5 键盘格式。参数设置 完后,需重新启动系统,所改参数方可有效。键盘参数保存在系统的注册表中,只需一次性 设置,就可保持始终有效。需要注意的是 4×5 键盘格式的升级只针对基于 ISA 总线的矩阵 键盘驱动,GPIO 的矩阵键盘驱动保持不变。

EM9360 已内置了基于 GPIO 和基于 ISA 总线的两种矩阵键盘驱动程序,加载方法是 在应用程序中调用:

#### **HANDLE hDevice = NULL;**

//加载基于 GPIO 的矩阵键盘驱动程序

 **hDevice = ActivateDevice( TEXT("Drivers\\gpio\_keypad"), 0);** 

//加载基于 ISA 总线的矩阵键盘驱动程序

 **hDevice = ActivateDevice( TEXT("Drivers\\isa\_keypad"), 0);** 

www.emtronix.com 21 21 028-86180660

注意在应用程序退出时,应卸载相应的驱动程序,以避免矩阵键盘驱动程序被反复加载。

跳线器设置: 在 EM9360 的评估底板上, 有 3 组跳线器 JP1- JP3, 它们的一端分别与 DBGSL#、OP1、OP0 相连, 另一端分别接 5.1K 电阻接地, 实现功能如下表:

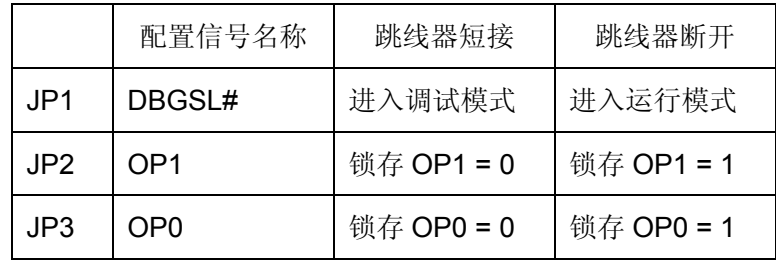

应用程序可通过 EM9360 SDK 提供的 API 函数读取 OP[0..1]的实际状态值。

**WDT** 看门狗定时器:EM9260 直接使用了 CPU 芯片内部的独立看门狗定时器,最长 定时间隔为16秒。系统调试模式启动时,看门狗被禁止,运行模式启动时,看门狗为激活 状态,且由 WinCE 内核的 Watchdog 线程对看门狗进行刷新。此模式可以防止应用程序占 用 CPU 的死循环,但对应用程序异常退出或挂起没有作用。

应用程序可通过 EM9260 的专用 API 函数来接管对看门狗的操作, 使之更为全面地监 管应用程序行为的有效性。应用程序接管看门狗后,建议按 8 秒的间隔对看门狗进行刷新 操作。

www.emtronix.com 22 028-86180660

# **8**、使用注意事项

1. EM9360 的 COM6\_TXD (在管脚 CN1.37#上)由于与系统功能复用的原因,要求该管 脚在上电启动时绝对不能接地或接下拉电阻,否则可能会导致系统代码被误擦除的致命 错误!

# **7**、勘误表

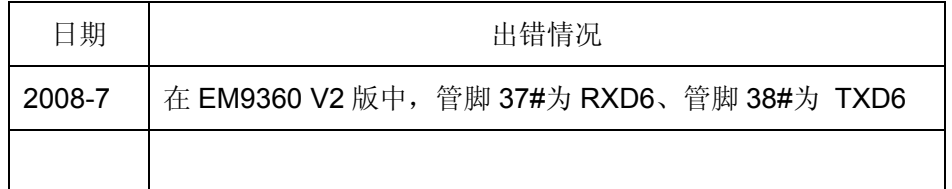